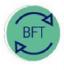

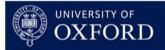

## 2.2 How to use BFT Payroll: Employee Record Card

## Prerequisite: Make sure you are familiar with: 2.1 How to use BFT Payroll: Employee Summary before working through this training

Launch the Employee Record Card from Summary of Employees (SoE)

- In the Summary of Employees, place the cursor in the Job Title column, next to the Employee name
- Click the blue More Details button

| IBM® Cognos® TM1® Web                                         |                                                              |                                              |                 |                        |  |  |  |
|---------------------------------------------------------------|--------------------------------------------------------------|----------------------------------------------|-----------------|------------------------|--|--|--|
| 1 6 6 5 C                                                     | 拉圈圈图                                                         |                                              |                 |                        |  |  |  |
| Main Menu Summary of                                          | Employees - TRAINING 🛪                                       |                                              |                 |                        |  |  |  |
| BIT                                                           | Employees - TRAIN                                            |                                              |                 |                        |  |  |  |
| Cost Cent                                                     | re ZB Food Technology -Train 2                               |                                              | > iPayroll Mai  | in Planning'> oFT      |  |  |  |
| Nove Detail Version                                           | Q1 Forecast                                                  | Financial Year                               | 2018-19         | •                      |  |  |  |
|                                                               |                                                              |                                              |                 |                        |  |  |  |
| Employee List                                                 | Job Title                                                    | Grade/ Class                                 | It Costing Cost | Natural<br>Account SoF |  |  |  |
|                                                               |                                                              |                                              | Cept Centr      | Account sor            |  |  |  |
| <ul> <li>All Employees</li> <li>Existing Employees</li> </ul> |                                                              | 2 Click "N                                   | loro            |                        |  |  |  |
| + AGNUS S 8701031                                             | Apociate Professor of Agricultural Engin<br>Goods In Officer | Details" but                                 |                 |                        |  |  |  |
| L. Cursor in Job Title                                        | Senior Research Fellow in Flavour Enha                       | launch ERC                                   | ZB              | _                      |  |  |  |
| Don't use expanded                                            | action research reliew in Payour Linia                       | itener Pre-                                  | 20              |                        |  |  |  |
| view for this)                                                |                                                              |                                              |                 |                        |  |  |  |
| ,<br>                                                         |                                                              |                                              |                 |                        |  |  |  |
|                                                               |                                                              |                                              | Hint            |                        |  |  |  |
|                                                               |                                                              | To be certain o                              | -               | -                      |  |  |  |
|                                                               |                                                              | record card                                  |                 |                        |  |  |  |
|                                                               |                                                              | ALWAYS set th                                |                 |                        |  |  |  |
|                                                               |                                                              | Summary of Employees at the<br>highest level |                 |                        |  |  |  |
|                                                               |                                                              | -                                            |                 |                        |  |  |  |

| Mar Mar                                                        |                             |                               |                                                                | playes Playing                        |       |              |                                           |               |                        |                        | u/IIFT_TFWB# |               |               | wp   LogOu |
|----------------------------------------------------------------|-----------------------------|-------------------------------|----------------------------------------------------------------|---------------------------------------|-------|--------------|-------------------------------------------|---------------|------------------------|------------------------|--------------|---------------|---------------|------------|
| 0                                                              | Individual Emp              |                               |                                                                |                                       |       | ,<br>;       |                                           |               |                        |                        |              |               |               |            |
|                                                                | Cost Centre<br>Employee     |                               | Technology -Tr<br>TAKER F 82010                                |                                       |       | > Summary of |                                           | > Add New E   |                        | > Payroll Ma           | e i          |               |               |            |
| nolare                                                         | Q1 Forecast                 |                               | Financial Years                                                | 2018-19                               |       | : 1          | Employee                                  |               | BONEDRAKER             | F 8201037              | 1            |               |               |            |
| arra<br>sh title<br>cilege<br>celting Dept<br>fait Class sitts |                             |                               | FTE Budget<br>FTE Actual<br>FTE Plan<br>Salary<br>Payntil Cost | 0.0<br>1.0<br>0.5<br>73,540<br>81,660 |       |              | New Combo 1<br>New Combo 2<br>New Combo 3 |               | Dect Cost Cen          |                        | Assount      |               | 64<br>        |            |
| af<br>mpicyse ha                                               | netary                      |                               | Post No.                                                       | Imp                                   | Out   | Nov          | Deo                                       | Jan           | Feb                    | Mar                    | Apr          | Way           | Jun           | м          |
| UNERIAKEN                                                      |                             | Fib Pan                       | 1.00                                                           | 1.00                                  | 1.89  | 1.89         | 1.84                                      | 1.89          | 1.59                   | 1.89                   | 1.51         | 1.51          | 1.50          | 1.51       |
|                                                                |                             | Conte                         | 2,392                                                          | 1,982                                 | 2,012 | 3,792        | 9,382                                     | 9,382         | 1,352                  | 9,382                  | 6,388        | 6,310         | 0,300         | 8,388      |
| 1201031-22000                                                  | 61-50200-A2007              | F TE Plan<br>Costa            | 0.50                                                           | 0.50                                  | 0.90  | 0.50         | 0.50                                      | 0.90          | 0.50                   | 0.50                   |              | 1             | 1             |            |
| 1201037-2009                                                   | 89-50200-00000              | FTE Plan                      | 0.90                                                           | 0.50                                  | 0.90  | 0.90         | 0.50                                      | 0.90          | 0.50                   | 0.50                   |              |               |               |            |
| K201037-2000                                                   | 12-6(22)-0000               | Contin<br>F TE Plan<br>Contin | 1,491                                                          | 1,491                                 | 1.491 | 0.50         | 1,451<br>0.50<br>6,451                    | 0.50<br>6,451 | 1,451<br>0.50<br>8,451 | 1,401<br>0.50<br>6,401 | 0.50         | 0.50<br>6.306 | 0.50<br>6.306 | 0.50       |
| rade and His                                                   | Q#                          |                               | _                                                              |                                       |       |              |                                           |               |                        |                        |              |               |               |            |
| Adj<br>Plan                                                    | Salary<br>Salary            |                               |                                                                |                                       |       |              |                                           |               |                        |                        |              |               |               |            |
| Adj                                                            | Additional Salary           |                               |                                                                |                                       |       |              | 058.0                                     |               |                        |                        |              |               |               |            |
| Plan                                                           | Additional Salary           |                               | 058.6                                                          | 058.6                                 | 058.6 | 058.6        | 058.3                                     | 058.3         | 058.3                  | 058.3                  | 058.3        | 058.3         | 058.3         | 058.3      |
| hension                                                        |                             |                               |                                                                |                                       |       |              |                                           |               |                        |                        |              |               |               |            |
| Adj<br>Plan                                                    | Salary<br>Salary            |                               | 05/5                                                           | 05/5                                  | 05/5  | 09/5         | 09/5                                      | 05/5          | 09/15                  | 0975                   | 09/5         | 09/5          | 09/5          | 05/5       |
| elect Byrit ID                                                 |                             |                               |                                                                |                                       |       |              |                                           |               |                        |                        |              |               |               |            |
| TE                                                             |                             |                               | Ang                                                            | Imp                                   | Out   | Nov          | Deo                                       | Jan           | Feb                    | Mar                    | Apr          | May           | Jan           | м          |
|                                                                | Salary                      |                               |                                                                |                                       |       |              |                                           |               |                        |                        |              |               |               |            |
| A4                                                             |                             |                               |                                                                |                                       |       |              |                                           |               |                        |                        |              |               |               |            |
| Adj<br>Plan<br>Adj                                             | Salary<br>Additional Salary |                               |                                                                |                                       |       |              |                                           |               |                        |                        |              |               |               |            |

In the ERC you can:

- 1. Review Employee payroll details
- 2. Add new cost code combinations
- 3. Add/Amend Grade & Stage or Pension scheme
- 4. Select a specific Cost Code Combination (CCC) and
- 5. Add/amend FTEs for the CCC
- 7, 8, 9 Add/amend Other Costs for the CCC

The next sections show how to add and amend data in the ERC

## When entering data:

- Text may go green when first input
- Click F9 to commit entries...text will go **black** once committed

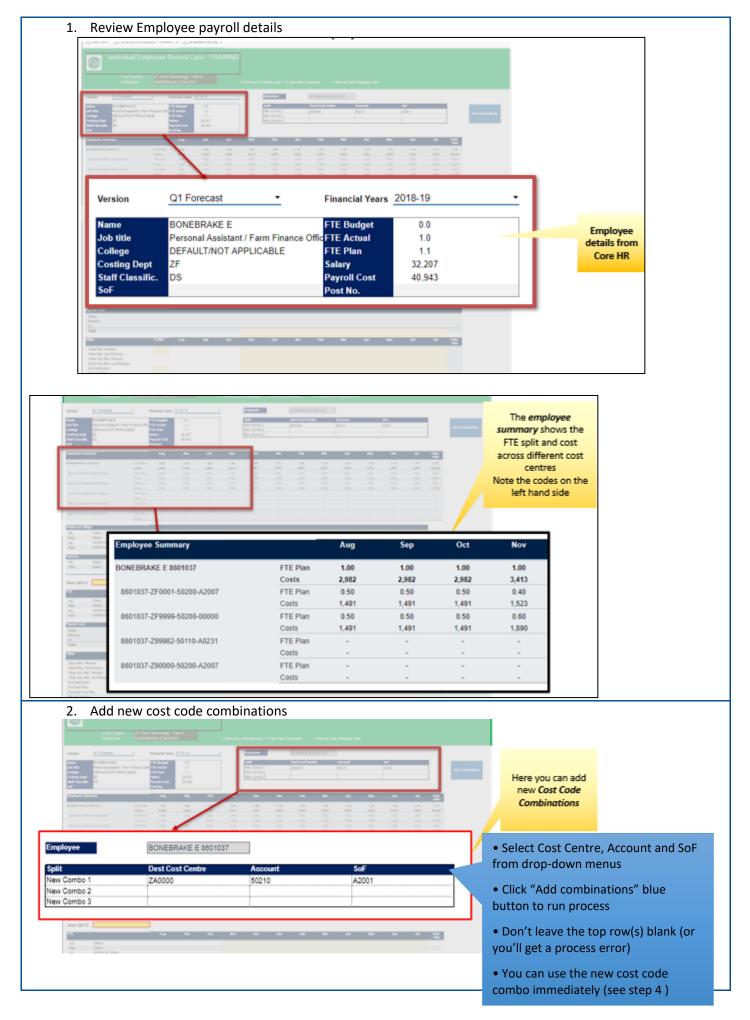

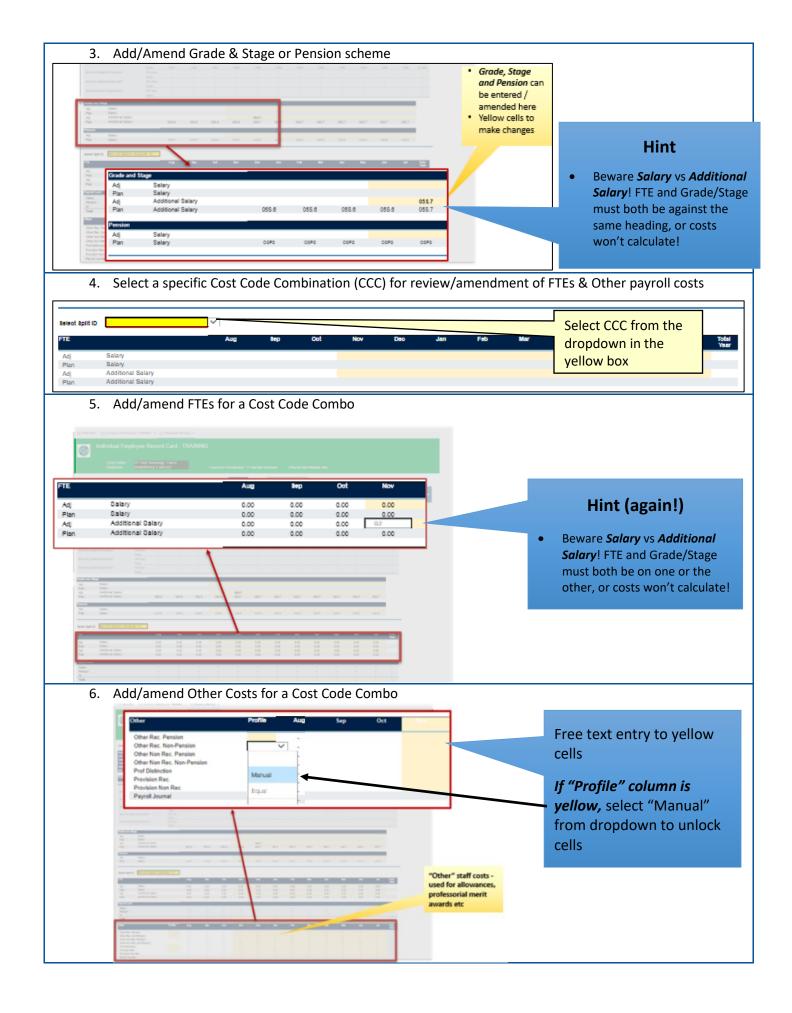